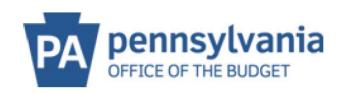

## COMMONWEALTH OF PENNSYLVANIA

## SUPPLIER LOOK UP TOOL

This search tool will provide the registration information as recorded in the commonwealth's supplier/vendor database.

- Search by *either Name or Supplier ID* (SAP Vendor Number)
  - o The following information will be displayed:
    - Supplier ID (SAP Vendor Number)
    - Name 1
    - Name 2
    - Street
    - PO Box
    - City
    - Region (State)
    - Postal Code
- Input the Supplier Name or *part of the Supplier Name*.
  - o Try to filter by using wildcards (\*). Wildcards are not required but may help with the search results.
  - o For example: \*PENNSYVLANIA\*DEPARTMENT\*
  - o A search is conducted on the Name Fields.
  - o It is important to try multiple variations of the Name if the search does not provide the desired results.
- The "Find" button must be clicked for results to appear and for new results to appear if performing additional searches. Hitting the 'Enter' key will not start the search.
- The first 20 results will be displayed. Select the "More" button at the bottom of the results to load an additional 20 results.

NOTE: Internet Explorer does not work for this feature - please use Edge, Chrome, or Firefox browers instead.

Click Here for the Supplier Look Up Tool